# **Dell Premier מקלדת ועכבר שיתוף פעולה** מדריך למשתמש

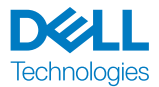

דגם רגולטורי: 2301UD900/MS900/KB

#### הערה, זהירות ואזהרה

**הערה:** 'הערה' מציינת מידע חשוב שמסייע לשיפור השימוש במכשיר.

**זהירות:** אזהרה מציינת נזק פוטנציאלי לחומרה או איבוד נתונים במקרה של אי ציות להוראות.

**אזהרה:** אזהרה מציינת סכנת נזק לרכוש, פציעה או מוות.

**.Inc Dell 2023** © **או חברות הבת שלה. כל הזכויות שמורות.** Dell, EMC והסימנים המסחריים האחרים של .Inc Dell או של חברות הבת שלה. הסימנים המסחריים האחרים עשויים להיות סימנים מסחריים של בעליהם בהתאמה.

02-2023

מהדורה 00A

#### תוכן

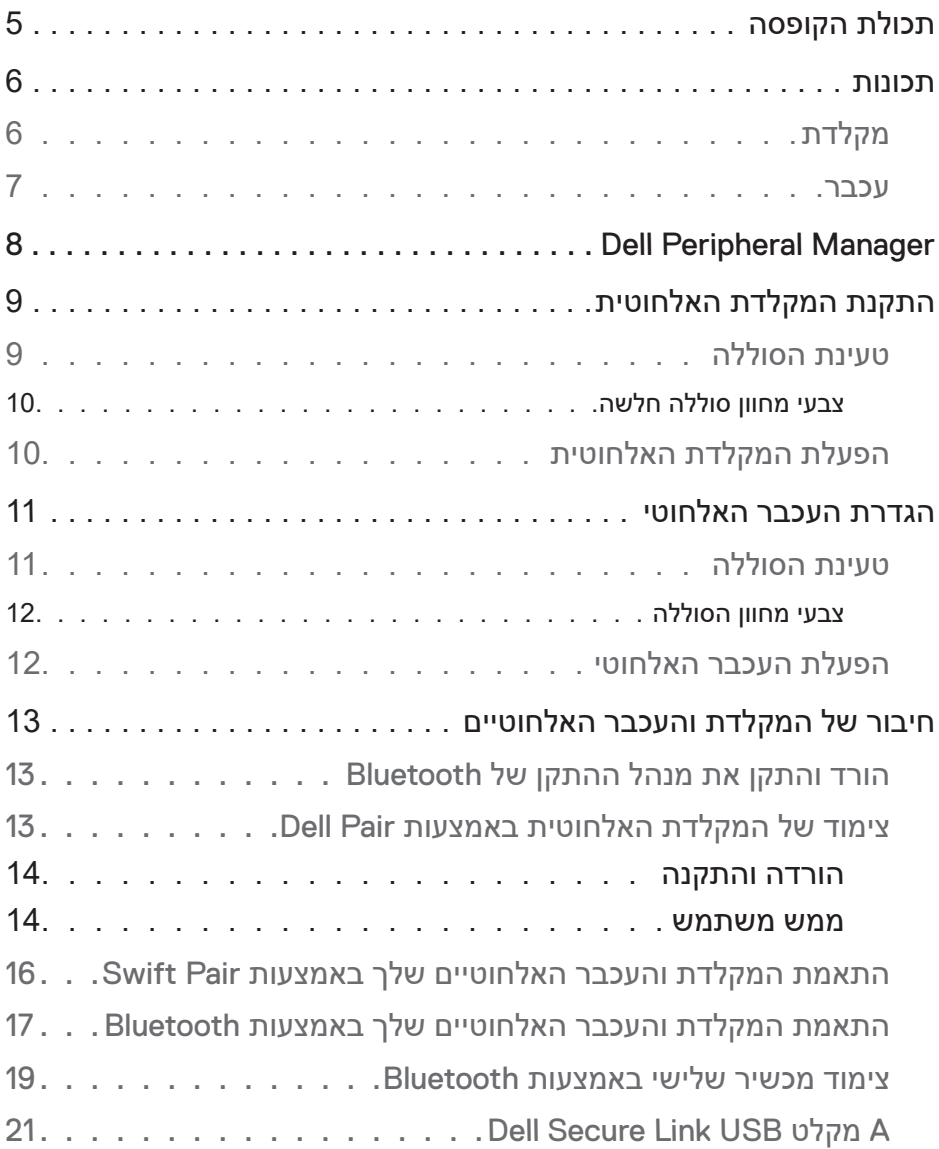

**DELL**<br>Technologies

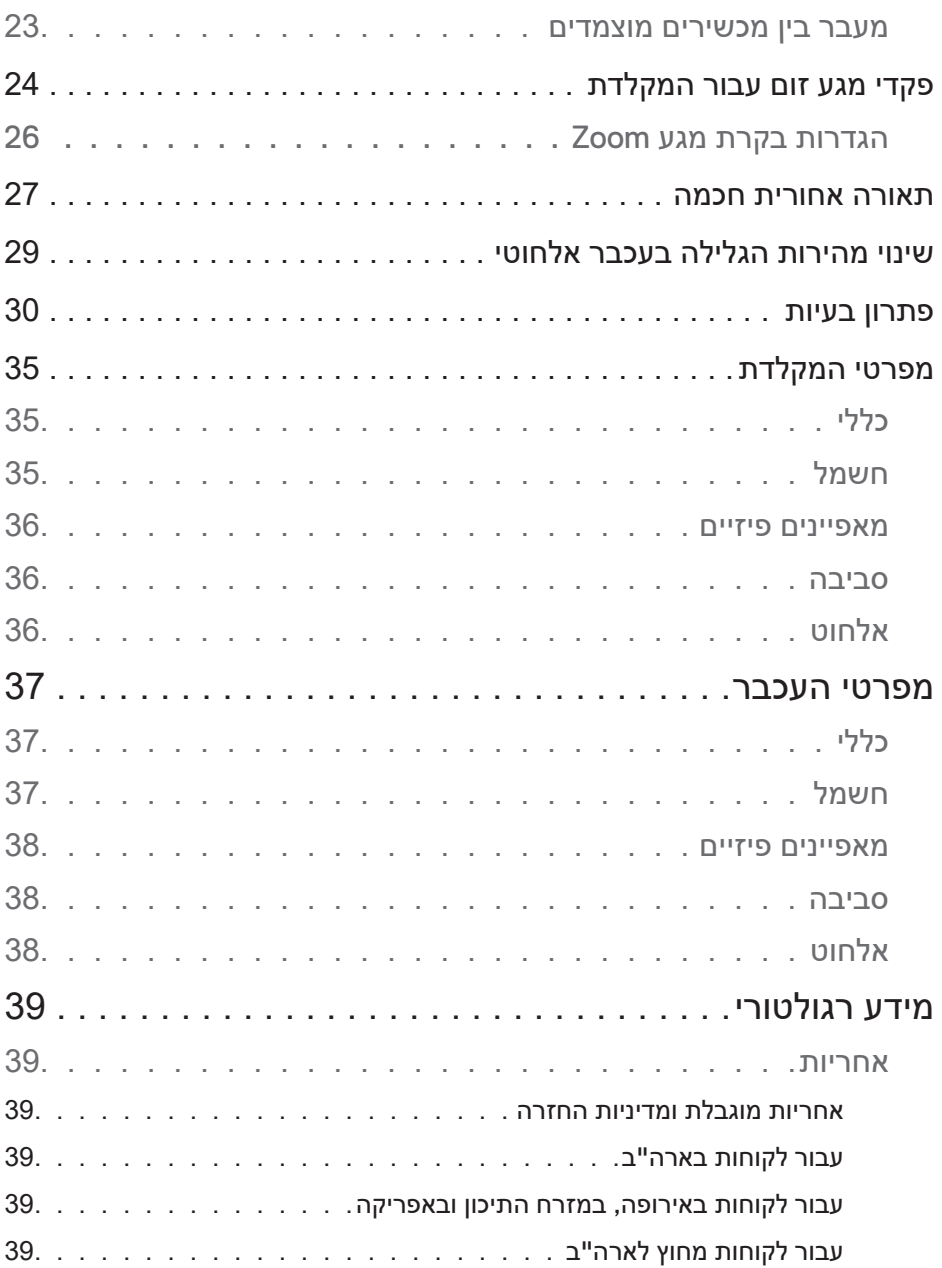

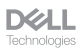

# תכולת הקופסה

<span id="page-4-0"></span>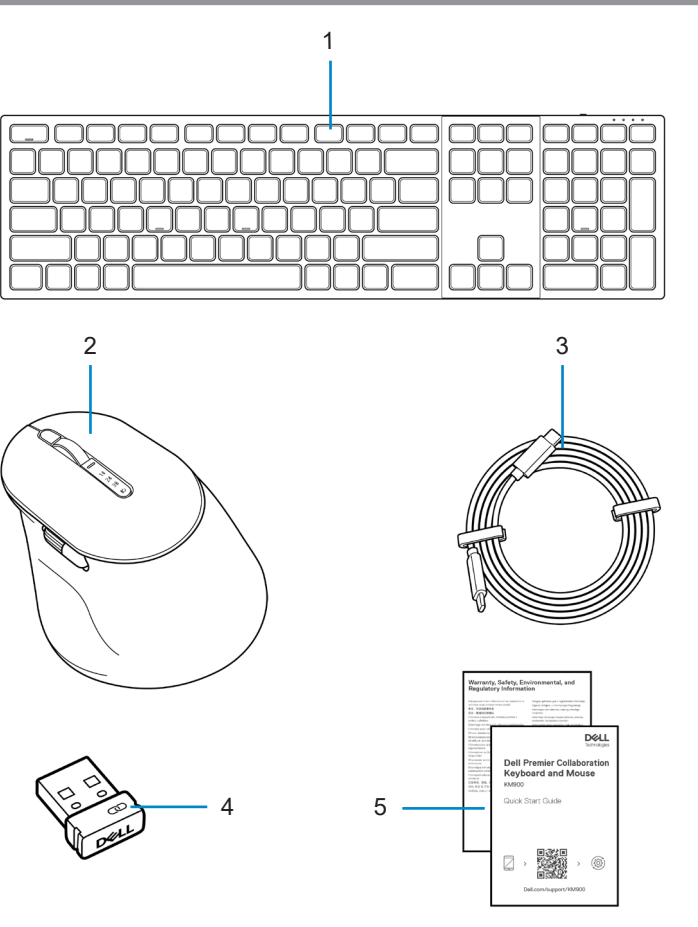

- **.** מקלדת **.** עכבר
	- - **.** מסמכים
- **.** כבל טעינה C-USB ל-C-USB **.** מקלט USB Link Secure Dell
	-

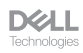

#### תכונות

<span id="page-5-0"></span>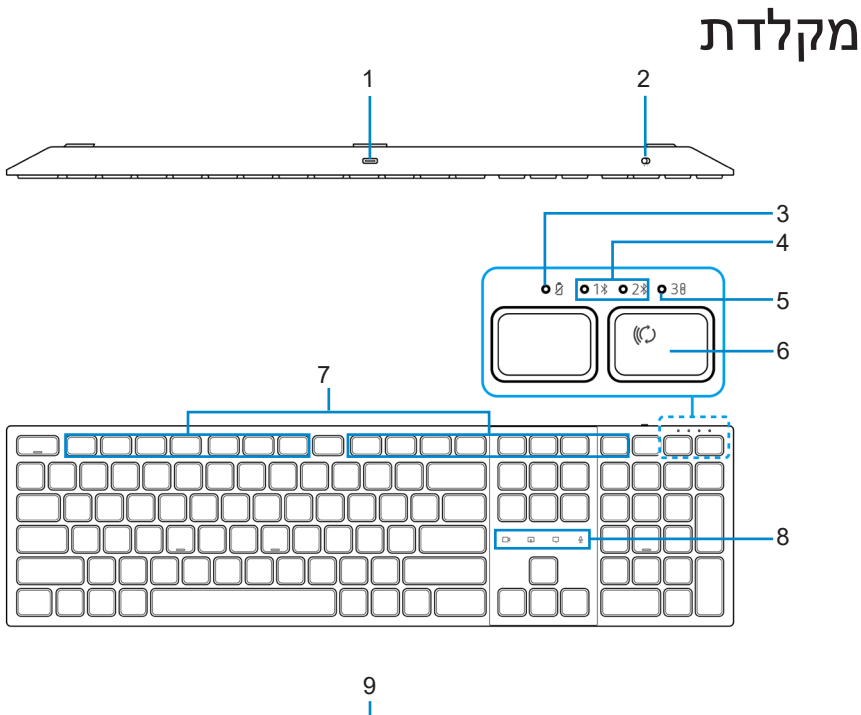

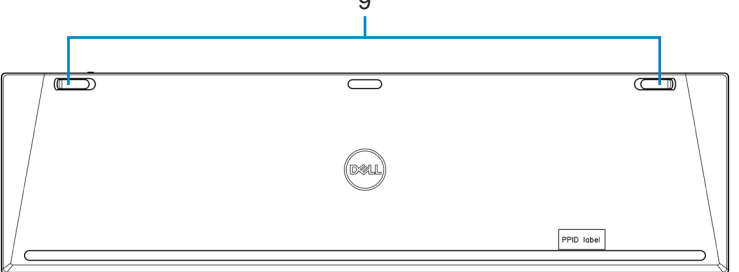

- **.** יציאת C-USB **.** מתג הפעלה
- **.** מחוון LED סוללה חלשה  **.** מצבי Bluetooth
- **.** מצב GHz 2.4 RF( מקלט USB )**.** לחצן מצב חיבור
- **.** מקשים ניתנים לתכנות  **.** פקדי מגע Zoom
	- **.** רגלי הטיה מתכווננות
- 
- -
- 

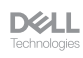

עכבר

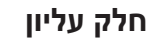

<span id="page-6-0"></span>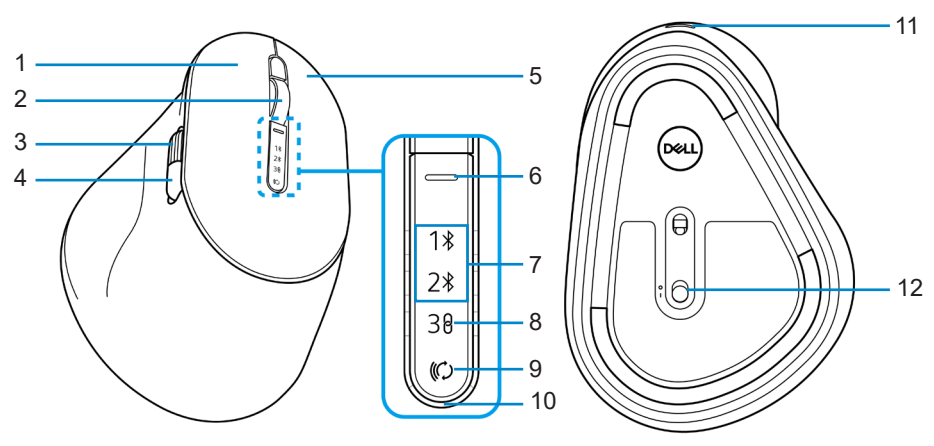

- 
- **.** גלגל גלילה אופקי )ברירת מחדל: קדימה, ניתן לתכנות עם Dell Peripheral Manager)

**תחתית**

- 
- 
- 
- 
- **.** לחצן שמאלי **.** גלגל גלילה אנכי
- **.** לחצן צד )ברירת מחדל: אחורי, ניתן לתכנות עם Dell Peripheral Manager)
	- **.** לחצן ימני  **.** לחצן החלפת מהירות גלילה
	- **.** מצבי Bluetooth **.** מצב GHz 2.4 RF( מקלט USB)
		- **.** לחצן מצב חיבור **10.**מחוון LED סוללה חלשה
			- **11.**יציאת C-USB **12.**מתג הפעלה

# Dell Peripheral Manager

<span id="page-7-0"></span>Manager Peripheral Dell היא תוכנה המאפשרת לך להגדיר ולנהל ציוד היקפי של Dell המחובר למחשב שלך.

עבור Mouse and Keyboard Collaboration Premier Dell, תוכנה זו מאפשרת לך לבצע את הפעולות הבאות:

- הקצה פעולות למקשים הניתנים לתכנות.
- שנה הגדרות של פקדי מגע זום (עבור מקלדת בלבד).
- התאם אישית את התאורה לתאורה אחורית חכמה )למקלדת בלבד(.
- ◆ התאם את רגישות העכבר באמצעות הגדרת DPI (שמאלי או הימני) (עבור עכבר בלבד).
	- התאם את רגישות העכבר באמצעות הגדרת DPI( עבור עכבר בלבד(.
		- הצג מידע על המכשיר כגון גרסת הקושחה ומצב הסוללה.
			- שדרג לעדכוני הקושחה האחרונים.

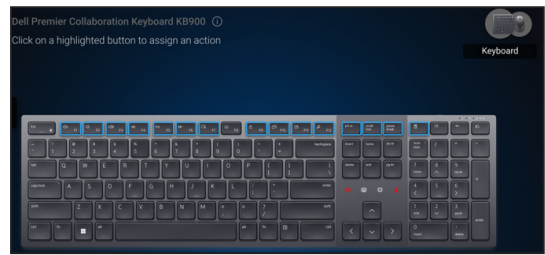

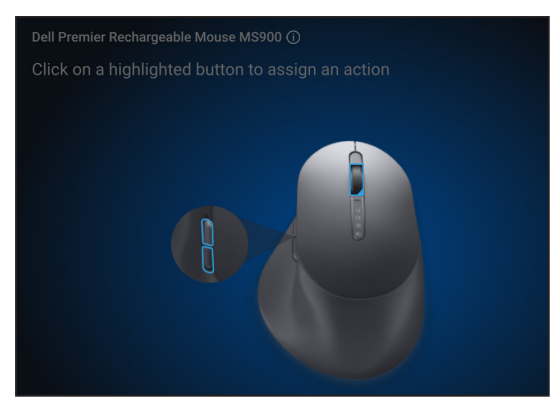

למידע נוסף על Manager Peripheral Dell, בקרו ב- **[dpem/support/com.dell.www](https://www.dell.com/support/dpem)** הורד את תוכנת Manager Peripheral Dell מהקישור שלמעלה. תוכל למצוא מדריך ומאמר מפורט למשתמש על שימוש ופתרון בעיות בכרטיסיית התיעוד.

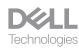

# התקנת המקלדת האלחוטית

#### טעינת הסוללה

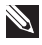

<span id="page-8-0"></span>**הערה:** למקלדת האלחוטית שלך יש סוללה נטענת. לקבלת התוצאות הטובות ביותר, ודא שהסוללה טעונה במלואה לפני השימוש בה בפעם הראשונה.

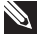

**הערה:** כדי לשפר את חיי הסוללה, כבה את מתג ההפעלה כאשר המקלדת האלחוטית אינה בשימוש.

חבר קצה אחד של כבל הטעינה C-USB ליציאת C-USB במקלדת ואת הקצה השני ליציאת C-USB זמינה במחשב שולחני, מחשב נייד או מכשיר נייד תואם.

מחוון LED הסוללה חלשה מתחיל להבהב עד שהסוללה טעונה במלואה או כבל הטעינה C-USB מנותק מהחשמל.

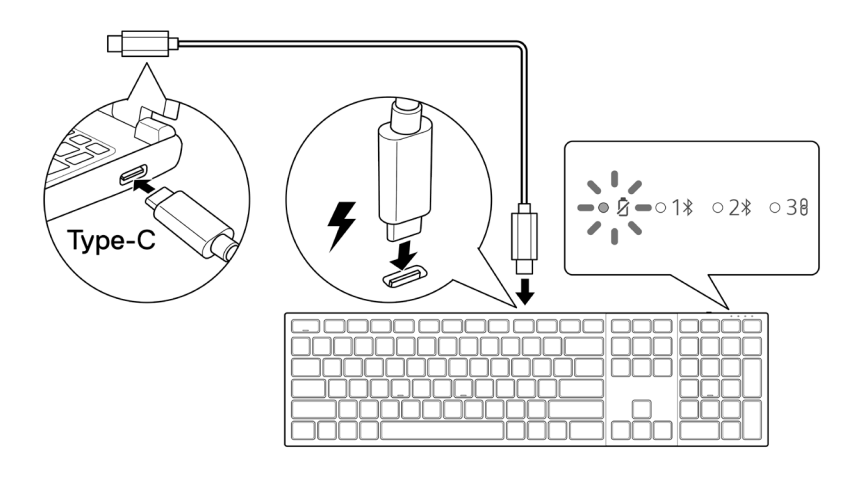

**הערה:** במהלך הטעינה, מחוון LED הסוללה חלשה יידלק גם אם המקלדת כבויה.

**הערה:** ניתן להשתמש בכבל הטעינה C-USB רק לטעינת המקלדת. זה לא תומך בהעברת נתונים.

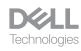

#### צבעי מחוון סוללה חלשה

- <span id="page-9-0"></span> **הספק נמוך )≥5%(:** נשימה קלה בצבע ענבר במחזור של 10 שניות הדלקה ו50- שניות כיבוי.
	- **טעינה** נשימה בצבע לבן
	- **טעינה מלאה:** לבן סטטי למשך 10 שניות ולאחר מכן כבה.

**שים לב:** התאורה האחורית של המקלדת תכבה כאשר טעינת הסוללה תרד לרמה הנמוכה )≥5%(.

#### הפעלת המקלדת האלחוטית

הסט את מתג ההפעלה ימינה כדי להפעיל את המקלדת האלחוטית.

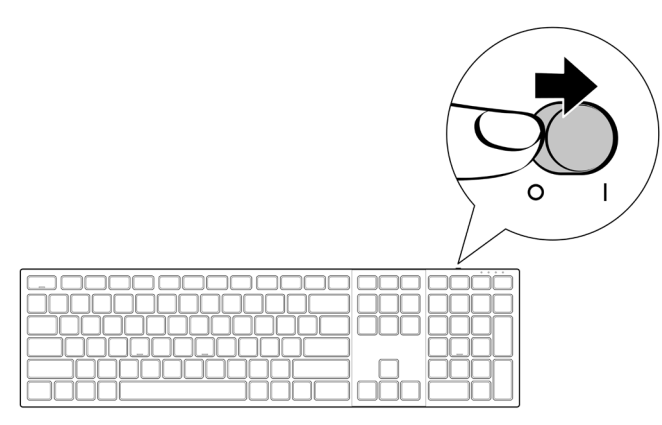

**שים לב:** ודא שהמרחק בין המחשב למקלדת האלחוטית לא עולה על עשרה מטרים.

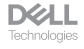

# הגדרת העכבר האלחוטי

#### טעינת הסוללה

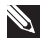

<span id="page-10-0"></span>**הערה:** למקלדת האלחוטית שלך יש סוללה נטענת. לקבלת התוצאות הטובות ביותר, ודא שהסוללה טעונה במלואה לפני השימוש בה בפעם הראשונה.

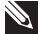

**הערה:** כדי לשפר את חיי הסוללה, כבה את מתג ההפעלה כאשר העכבר האלחוטי אינו בשימוש.

חבר קצה אחד של כבל הטעינה C-USB ליציאת C-USB בעכבר ואת הקצה השני ליציאת C-USB זמינה במחשב, בשולחן העבודה או במכשיר הנייד התואם שלך.

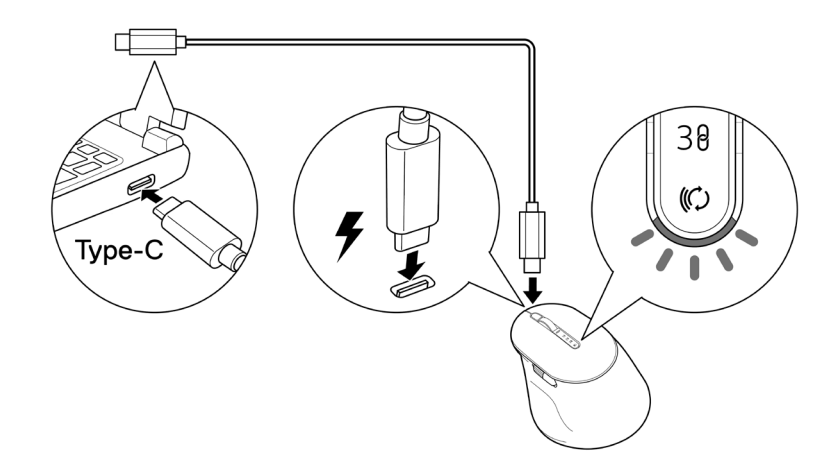

מחוון ה-LED הלבן של סוללה חלשה ינשום עד שהסוללה תיטען במלואה או ניתוק כבל הטעינה של ה-USB.

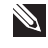

**הערה:** במהלך הטעינה, מחוון LED הסוללה חלשה יידלק גם אם העכבר כבוי.

**הערה:** ניתן להשתמש בכבל הטעינה C-USB רק לטעינת העכבר. זה לא תומך בהעברת נתונים.

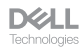

#### צבעי מחוון הסוללה

- <span id="page-11-0"></span> **הספק נמוך )**≥**5%(:** ענבר פועם למשך 5 שניות ללא קשר למצב החיבור.
	- **הספק רגיל )<5%(:** מחוון הסוללה יישאר כבוי כאשר העכבר מופעל.
		- **טעינה** נשימה בצבע לבן
		- **טעינה מלאה:** לבן סטטי למשך 10 שניות ולאחר מכן כבה.

#### הפעלת העכבר האלחוטי

הסט את מתג ההפעלה כלפי מטה כדי להפעיל את העכבר האלחוטי.

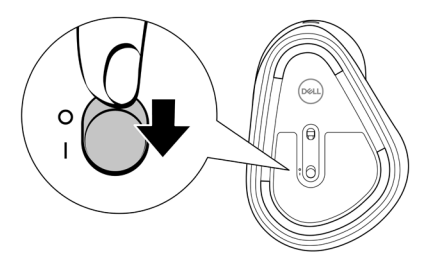

**שים לב:** ודא שהמרחק בין המחשב לעכבר האלחוטי הוא בטווח של עשרה מטרים.

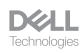

# <span id="page-12-0"></span>חיבור של המקלדת והעכבר האלחוטיים

ניתן לשייך את המקלדת והעכבר האלחוטיים של Dell להתקנים באמצעות מקלט Link Secure USB של Dell או Bluetooth. ניתן לצמד ולעבור בין מחשב נייד, מחשב שולחני וכל מכשיר נייד תואם.

# הורד והתקן את מנהל ההתקן של  ${\sf Bluetooth}$ מנהלי התקנים של Bluetooth מגיעים מותקנים מראש בכל מחשבי Dell.

כדי להוריד ולהתקין ידנית מנהל התקן Bluetooth אלחוטי, ראה **[הורד והתקן מנהל התקן](https://www.dell.com/support/kbdoc/en-us/000132386/download-and-install-the-latest-wireless-bluetooth-driver) Bluetooth אלחוטי.**

#### צימוד של המקלדת האלחוטית באמצעות Dell Pair

Pair Dell תומך בדברים הבאים:

- זהה התקנים היקפיים של Dell כמו עכבר ומקלדת כשהם בטווח הזיהוי
	- התאמה חלקה של מכשירים באמצעות Bluetooth

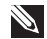

**שים לב:** מדריך למשתמש של Pair Dell משותף לכל הציוד ההיקפי הנתמך של Dell. לתכונות ספציפיות למכשיר, עיין במדריך למשתמש של המוצר.

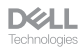

#### הורדה והתקנה

<span id="page-13-0"></span>Pair Dell מגיע מותקן מראש במחשבי Dell נבחרים. למידע נוסף על רשימת ההתקנים התואמים Dell Pair, ראה **Pair**, ראה www.dell.com/support/kbdoc/000201693.

כדי להוריד ולהתקין באופן ידני, עבור אל אתר התמיכה של Dell:

- **.** פתח את דף הבית של התמיכה של Dell: .www.dell.com/support/dellpair
- **.** בקטע מנהלי התקנים והורדות, הורד את קובץ ההפעלה של Pair Dell.
	- **.** פעל לפי ההוראות שעל המסך כדי להשלים את ההתקנה.

לאחר השלמת ההתקנה, "Pair Dell "זמין בתפריט ההתחלה של Windows.

#### ממש משתמש

- **.** ה. הצב את העכבר האלחוטי ליד המחשב. לאחר מכן לחץ על לחצן מצב החיבור כדי לעבור למצב ההתאמה הראשון ) (.
- **.** לחץ על לחצן מצב החיבור למשך שלוש שניות. ודא שנורית ערוץ ה-Bluetooth הראשון ) ( מהבהבת בלבן, מה שמציין שהשיוך ה-Bluetooth הוחל.
- **.** Pair Dell מקפיץ התראה כאשר מכשיר התומך בזיהוי על ידי Pair Dell מופעל ומתקרב לטווח זיהוי ה-Bluetooth של המחשב בפעם הראשונה. לחץ על **Pair** כדי להמשיך בשיוך חלק של המכשיר באמצעות Bluetooth.

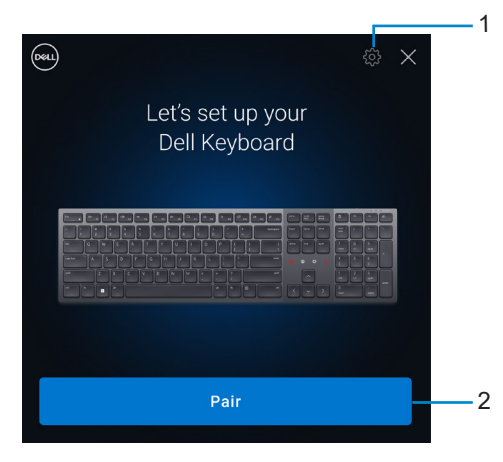

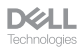

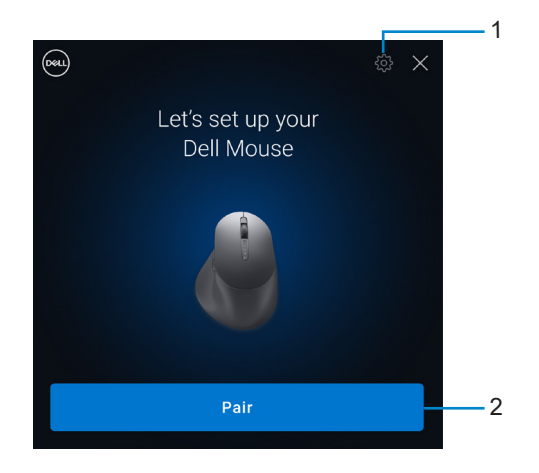

- **.** הגדרות Pair Dell
- **.** לחצן התאמה כדי להתחיל בהתאמה באמצעות Bluetooth
- **.4** לאחר התאמה מוצלחת, המקלדת או העכבר האלחוטיים מוכנים לשימוש.

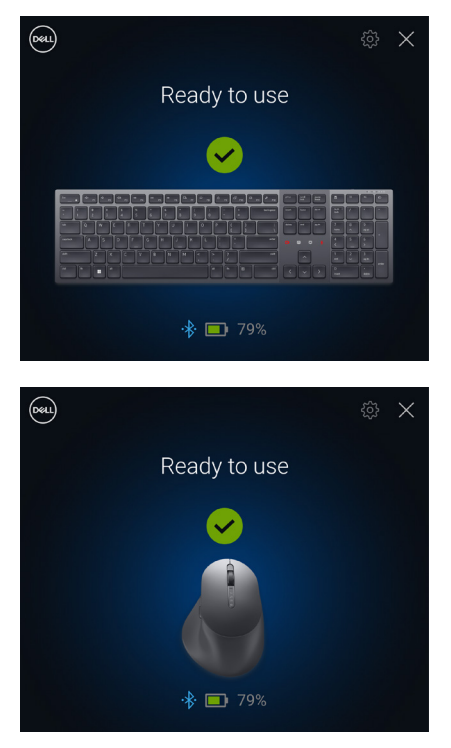

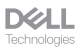

# <span id="page-15-0"></span>התאמת המקלדת והעכבר האלחוטיים  **.** בחיפוש של Windows, הקלד Bluetooth. שלך באמצעות Pair Swift

- 
- **.** לחץ על **Bluetooth והגדרות התקנים אחרים**. חלון **ההגדרות** מופיע.
- **.** ודא שתיבת הסימון **הצג התראות לחיבור באמצעות Pair Swift** מסומנת.

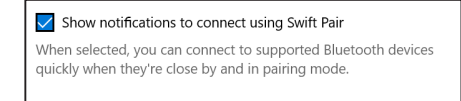

- **.** ודא שפונקציונליות Bluetooth מופעלת.
- **.** מקם את המקלדת והעכבר האלחוטיים ליד המחשב. לאחר מכן לחץ על לחצן מצב החיבור כדי לעבור למצב ההתאמה הראשון ) (.
	- **.** לחץ על לחצן מצב החיבור למשך שלוש שניות. ודא שנורית ערוץ ה-Bluetooth הראשון ) ( מהבהבת בלבן, מה שמציין שהשיוך ה-Bluetooth הוחל.
- **.** החלון החדש של **900KB Dell נמצא** )עבור מקלדת( **ו900-MS Dell New נמצא** )עבור עכבר( מופיעים. לחץ על **התחבר** ואשר את תהליך ההתאמה של המקלדת והעכבר האלחוטיים עם המחשב שלך.

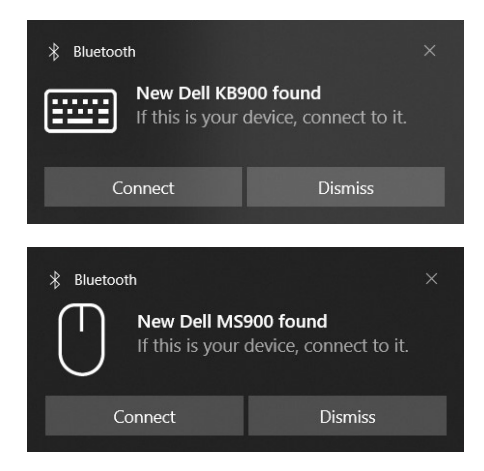

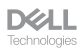

#### <span id="page-16-0"></span>התאמת המקלדת והעכבר האלחוטיים שלך באמצעות Bluetooth

ניתן לשייך את המקלדת והעכבר האלחוטיים של Dell למחשב התומך ב-Bluetooth. ניתן לצמד ולעבור בין מחשב נייד, מחשב שולחני ומכשיר נייד תואם.

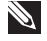

**שים לב:** אתה יכול לחבר עד שני מכשירים עם המקלדת האלחוטית והעכבר האלחוטי שלך באמצעות Bluetooth.

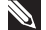

**שים לב:** לפני שיוך המקלדת או העכבר האלחוטיים שלך באמצעות Bluetooth, ודא שאתה מבטל את הצמדת ההתקנים הלא פעילים במחשב שלך ועדכן את מנהל ההתקן של Bluetooth במחשב Dell שלך לגרסה העדכנית ביותר. למידע נוסף, בקר בחלק Downloads & Drivers( מנהלי התקנים והורדות) באתר Dell.com/support.

**שים לב:** ודא שהמרחק בין המחשב למקלדת או לעכבר שלך נמצא בטווח הקליטה של Bluetooth.

- **.** לחץ על לחצן מצב החיבור כדי לעבור למצב ההתאמה הראשון של Bluetooth) ( .
- **.** לחץ על לחצן מצב החיבור למשך שלוש שניות. ודא שנורית ערוץ ה-Bluetooth הראשון ) ( מהבהבת בלבן, מה שמציין שהשיוך ה-Bluetooth הוחל.

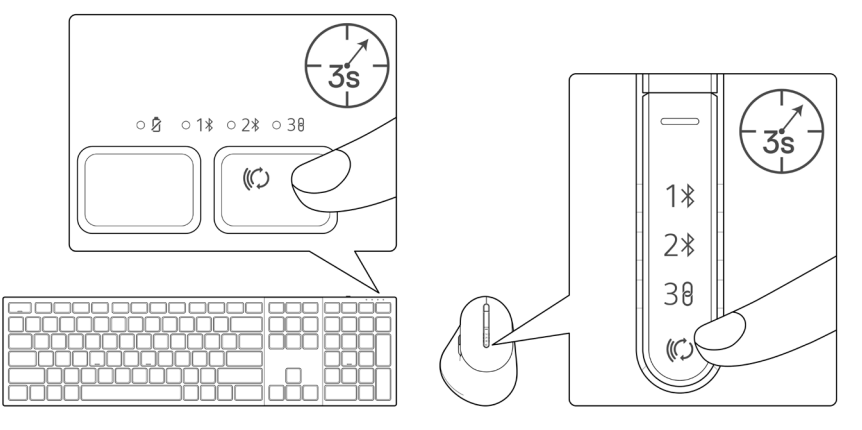

- **.** התאם את המקלדת או העכבר האלחוטיים למחשב התומך ב-Bluetooth.
- 1( בחר **other or Bluetooth Add > devices other & Bluetooth > Settings > Start Bluetooth > device**.
	- 2( בחר **900KB Dell**( עבור מקלדת( או **900MS Dell**( עבור עכבר( ולאחר מכן **Done**.

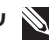

**שים לב:** אם 900KB Dell או 900MS Dell אינם מופיעים ברשימה, ודא שמצב ההתאמה מופעל במקלדת או בעכבר.

**D&LL** 

 **.** אשר את תהליך ההתאמה גם במקלדת או בעכבר האלחוטיים וגם במחשב שלך. LED ערוץ Bluetooth הראשון) ( דולקת בלבן יציב במשך כמה שניות כדי לאשר את הצימוד, ולאחר מכן נכבית. לאחר השלמת הצימוד בין העכבר האלחוטי והמחשב, העכבר האלחוטי מתחבר למחשב אוטומטית כאשר פונקציונליות Bluetooth מופעלת ושני המכשירים נמצאים בטווח Bluetooth.

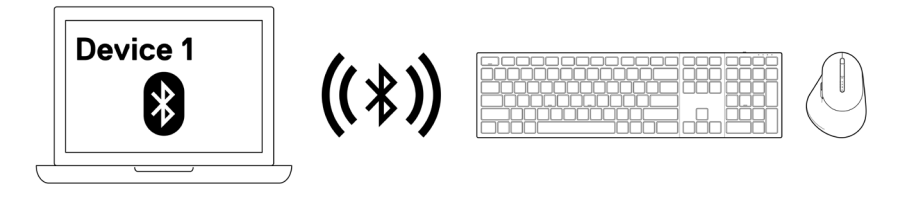

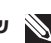

**שים לב:** התמונה שלמעלה מציינת את צימוד התקן התומך ב-Bluetooth הראשון.

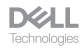

## <span id="page-18-0"></span>צימוד מכשיר שלישי באמצעות Bluetooth

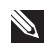

**שים לב:** אתה יכול לחבר עד שני מכשירים עם המקלדת האלחוטית והעכבר האלחוטי שלך באמצעות Bluetooth.

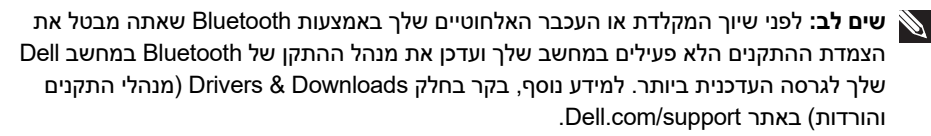

**שים לב:** ודא שהמרחק בין המחשב למקלדת או לעכבר שלך נמצא בטווח הקליטה של Bluetooth.

**שים לב:** עבור צימוד Bluetooth אתה יכול להשתמש באפשרות Pair Swift ,Pair Dell או אפשרות התאמה ידנית.

- **.** בחיפוש של Windows, הקלד Bluetooth.
- **.** לחץ על **Bluetooth והגדרות התקנים** אחרים. חלון **ההגדרות** מופיע.
- **.** ודא שתיבת **הסימון הצג התראות לחיבור באמצעות Pair Swift** מסומנת.

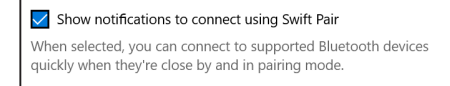

- **.** ודא שפונקציונליות Bluetooth מופעלת.
- **.** הצב את העכבר או המקלדת האלחוטיים ליד המחשב. לאחר מכן לחץ על לחצן מצב החיבור כדי לעבור למצב ההתאמה הראשון ) (.
	- **.** לחץ על לחצן מצב החיבור למשך שלוש שניות. ודא שנורית ערוץ ה-Bluetooth השני ) ( מהבהבת בלבן, מה שמציין שהשיוך ה-Bluetooth הוחל.

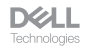

 **.** החלון החדש של **900KB Dell נמצא** )עבור מקלדת( **ו900-MS Dell New** נמצא )עבור עכבר( מופיעים. לחץ על **התחבר** ואשר את תהליך ההתאמה של המקלדת והעכבר האלחוטיים עם המחשב שלך.

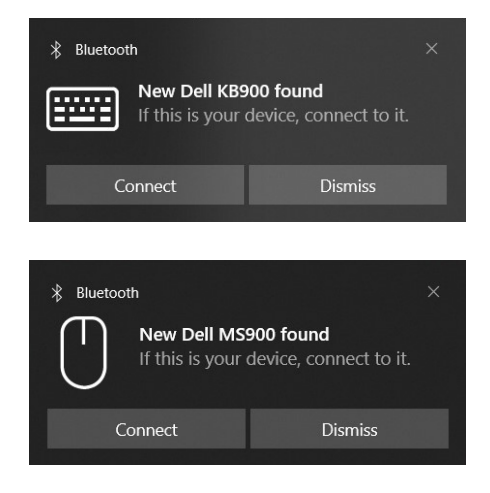

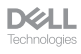

# A מקלט USB Link Secure Dell

- <span id="page-20-0"></span>**הערה:** ניתן לחבר התקן למקלדת או לעכבר האלחוטיים שלך באמצעות מקלט USB Link Secure של Dell.
	- **הערה:** השתמש במצב RF כדי להיכנס למצב ה-BIOS.
	- **הערה:** מקלט Link Secure USB של Dell תואם רק ל900-MS 900,KB ו900-KM.
		- **.** חבר את מקלט ה-USB האוניברסלי של Dell ליציאת ה-USB במחשב.

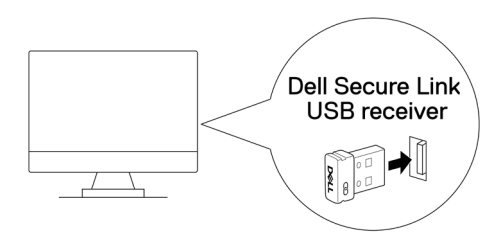

**.** החלף את לחצן מצב החיבור במקלדת או בעכבר שלך עד שנורית מצב ה-RF ) ( תידלק בעת המעבר למצב RF.

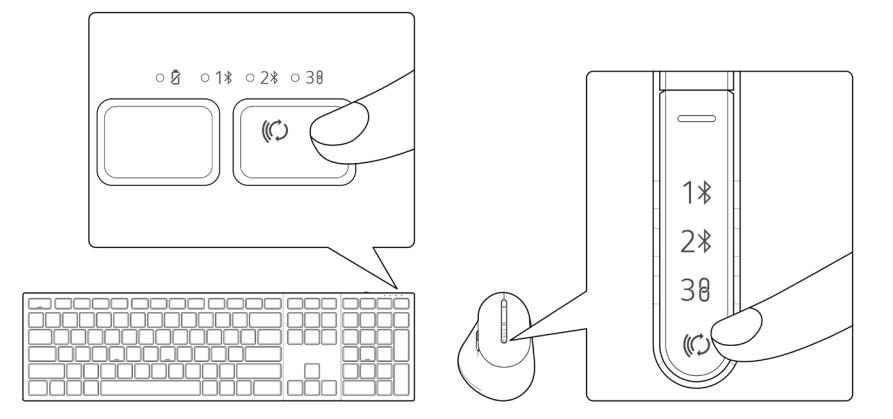

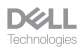

המקלדת או עכבר עכשיו מחוברים להתקן ה-USB שלך.

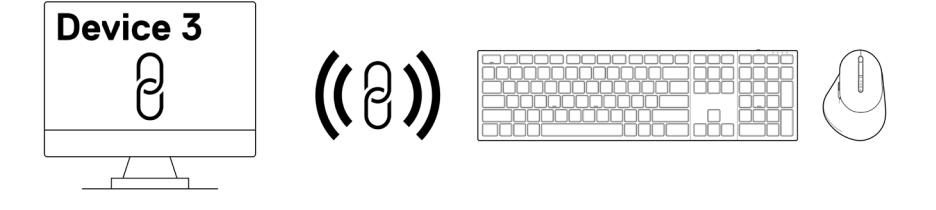

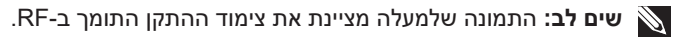

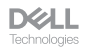

#### מעבר בין מכשירים מוצמדים

<span id="page-22-0"></span>המקלדת או העכבר האלחוטיים שלך משננים את מצב החיבור האחרון. בכל פעם שאתה מפעיל את המקלדת או העכבר, הנורית האחרונה של מצב החיבור יחד עם מחוון נורית הסוללה חלשה נדלקות למשך 3 שניות.

אם ברצונך להתחבר למכשיר מוצמד אחר, החלף את לחצן מצב החיבור עד למצב החיבור המתאים LED נדלקת .

לדוגמה, אם אתה רוצה להתחבר ל- מקלדת או העכבר האלחוטיים באמצעות מקלט Secure USB Link של Dell לאחר מכן לחץ על כפתור מצב החיבור עד למצב החיבור LED ) ( הופך ללבן קבוע למשך 3 שניות.

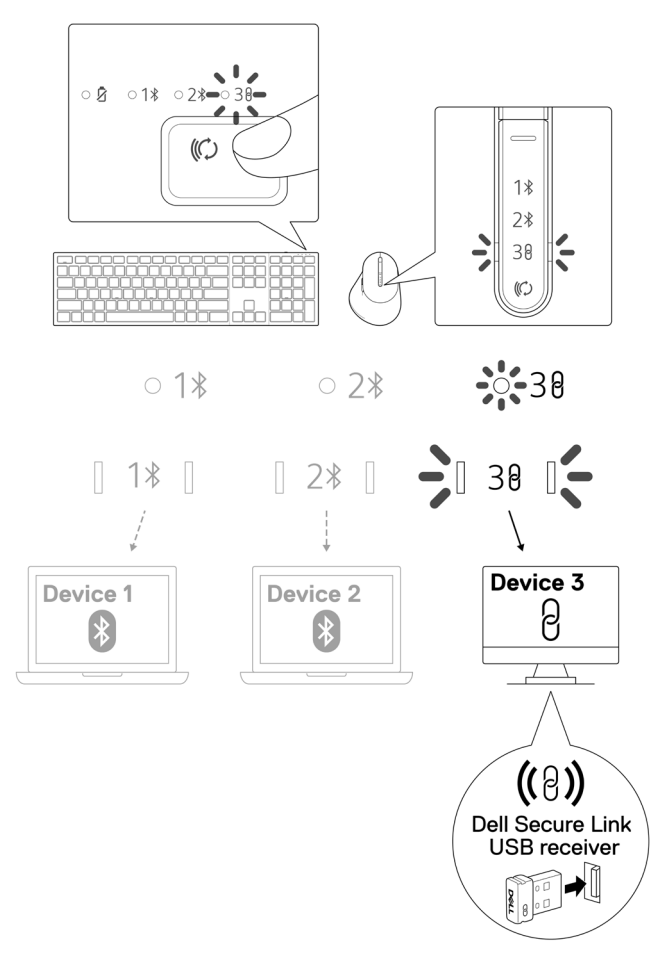

**DGLL** —<br>Technologies

# פקדי מגע זום עבור המקלדת

<span id="page-23-0"></span>למקלדת האלחוטית של Dell יש מקשים ייעודיים לשליטה בוועידת וידאו באמצעות אפליקציית Zoom. מקשים אלו יוארו אוטומטית לאחר ההצטרפות בהצלחה לפגישה ויישארו פעילים למשך מפגש ועידת הווידאו.

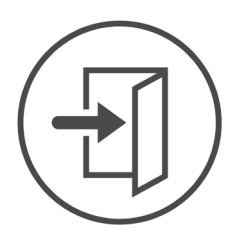

**Zoom Login** 

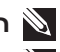

**הערה:** פקדי המגע אינם נתמכים עבור גרסת דפדפן זום.

**הערה:** פקדי מגע Zoom עובדים רק עם גירסת שולחן העבודה העדכנית ביותר של 5.9.3 Zoom ומעלה.

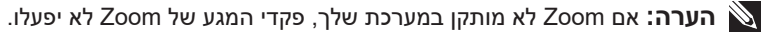

**שים לב:** נדרשת התקנה והפעלה של Manager Peripheral Dell כדי להפעיל את פונקציות ה-Zoom במקלדת. אם ההתקנה של Manager Peripheral Dell מוסרת, פונקציות ה-Zoom יושבתו.

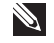

**הערה:** החלק את הסמלים משמאל לימין או מימין לשמאל כדי להפעיל או להשבית את פקדי מגע Zoom במהלך פגישת Zoom.

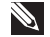

**הערה:** הקש פעמיים על פקדי מגע Zoom כדי לבצע את הפונקציות. תוכל גם לשנות את ההגדרות להקשה אחת באמצעות Manager Peripheral Dell.

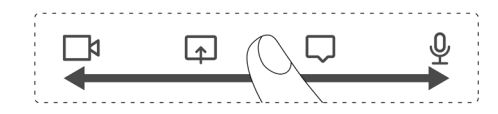

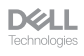

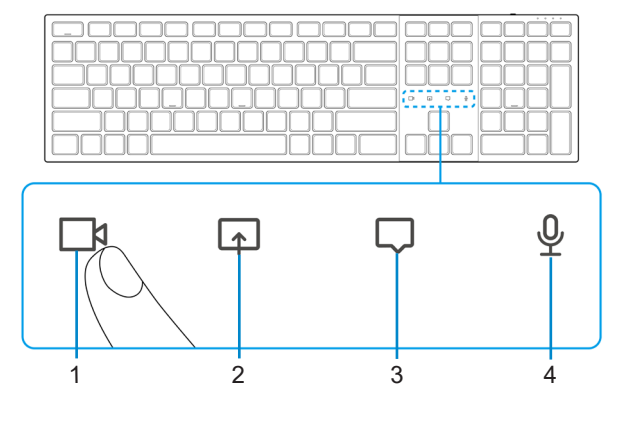

- **.** סמל הפעלה/כיבוי של וידאו **.** סמל שיתוף מסך
	-

**.** סמל צ'אט  **.** סמל הפעלה/כיבוי של מיקרופון

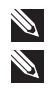

**הערה:** אם סמל הווידאו ו/או המיקרופון נדלק באדום, הדבר מציין שהפונקציה המתאימה מושבתת. **הערה:** כאשר אתה מקבל הודעת צ'אט באפליקציית ועידת הווידאו, סמל הצ'אט יידלק ויהבהב.

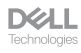

## הגדרות בקרת מגע Zoom

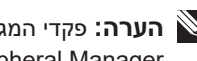

**הערה:** פקדי המגע לזום פועלים רק במערכת ההפעלה Windows עם Manager Peripheral Dell מותקן.

<span id="page-25-0"></span>מקלדת 900KB Dell מגיעה עם סמלי בקרת מגע Zoom לווידאו, שיתוף מסך, התראות צ'אט ומיקרופון. הגדרות בקרת מגע Zoom ב-Manager Peripheral Dell מאפשרות לך להפעיל ולכבות את פקדי מגע Zoom.

כאשר מופעל, סמלי בקרת מגע Zoom יידלקו במקלדת. סמל ההודעה יהבהב בעת קבלת הודעת צ'אט Zoom. סמל הווידאו והמיקרופון יהפוך לאדום כאשר הווידאו והמיקרופון כבויים.

משתמשים יכולים גם לבחור לבטל את אפשרות ההקשה הכפולה. עם זה הם יכולים לפעול באופן מיידי על ידי הקשה אחת על הסמל במקלדת.

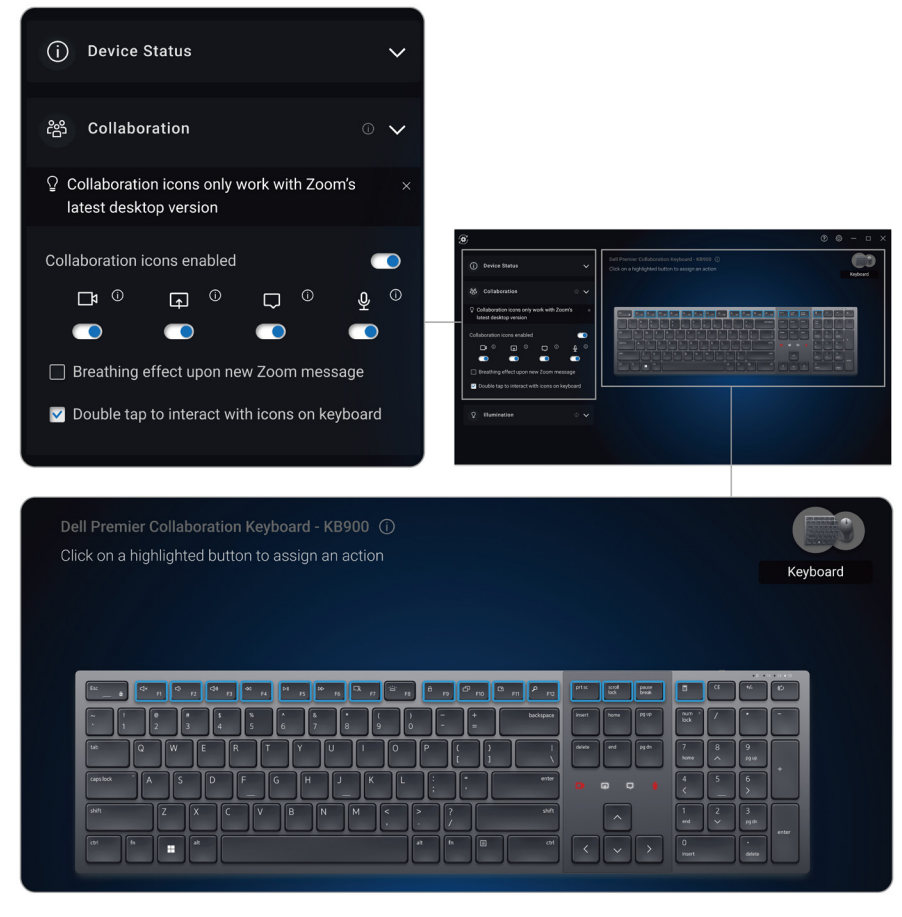

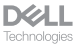

#### תאורה אחורית חכמה

המקלדת האלחוטית של Dell כוללת חיישנים משובצים לוויסות התאורה האחורית.

<span id="page-26-0"></span>חיישן האור הסביבתי מתאים את בהירות התאורה האחורית בהתבסס על תנאי התאורה הסביבתיים.

חיישן קירבה מדליק את המקשים עם תאורה אחורית כאשר היד שלך נמצאת בקרבת המקלדת.

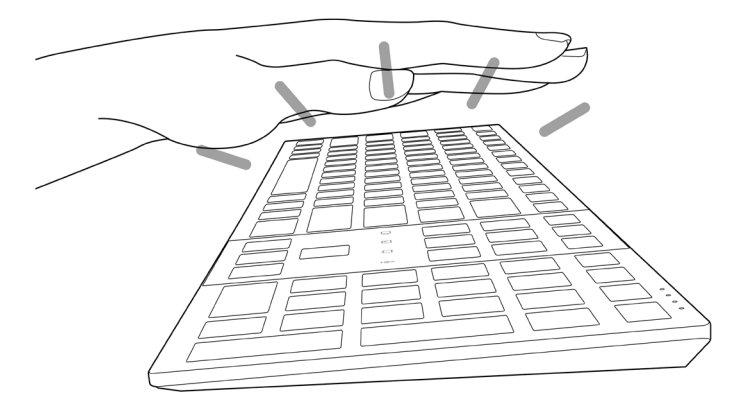

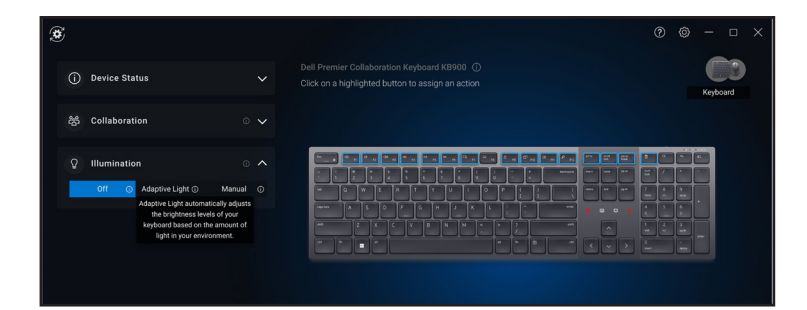

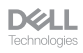

התאורה האחורית מופעלת כמתואר בטבלה שלהלן:

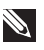

**הערה:** אם בהירות הסביבה שזוהתה בסביבה שלך בהירה מספיק, התאורה האחורית לא תידלק כדי לחסוך בחיי הסוללה.

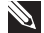

**שים לב:** בזמן הטעינה, חיישן הקרבה מושבת והתאורה האחורית מופעלת תמיד. בהירות התאורה האחורית תלויה בהגדרת המשתמש או אם אף מקש לא נלחץ תוך 30 שניות אז התאורה האחורית תדעך להגדרת הבהירות הנמוכה ביותר שהיא .25% כאשר אתה מכבה את המקלדת אז גם התאורה האחורית תכבה.

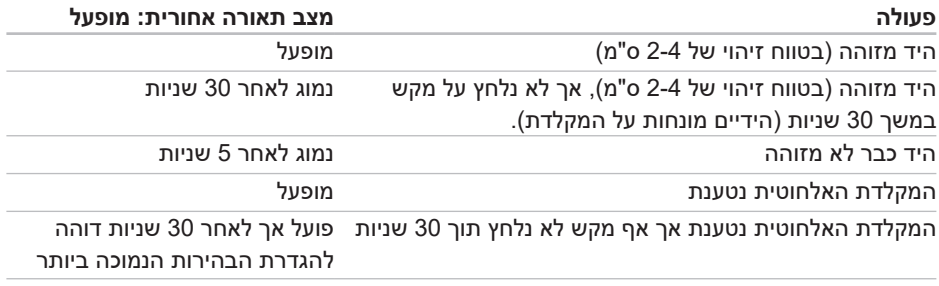

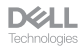

# <span id="page-28-0"></span>שינוי מהירות הגלילה בעכבר אלחוטי

ניתן להעביר את גלגל הגלילה האנכי של העכבר האלחוטי של Dell בין שני מצבי גלילה, כגון מחורץ ומהיר. כדי לעבור בין המצבים הללו, לחץ על לחצן החלפת מהירות הגלילה.

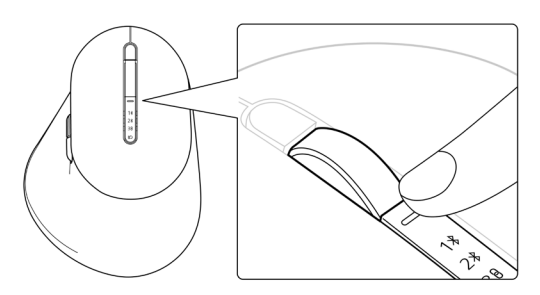

 מצב מהירות מחורצים מתאים לגלילה של פריטים מדויקים.

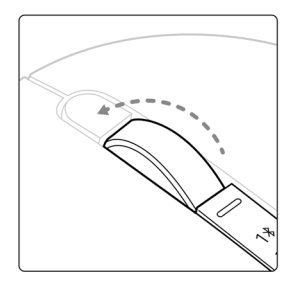

 מצב מהירות מהירה הוא הטוב ביותר לגלילה בין דפי אינטרנט וקבצים ארוכים.

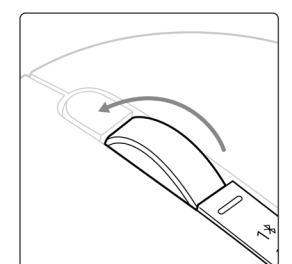

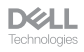

#### פתרון בעיות

<span id="page-29-0"></span>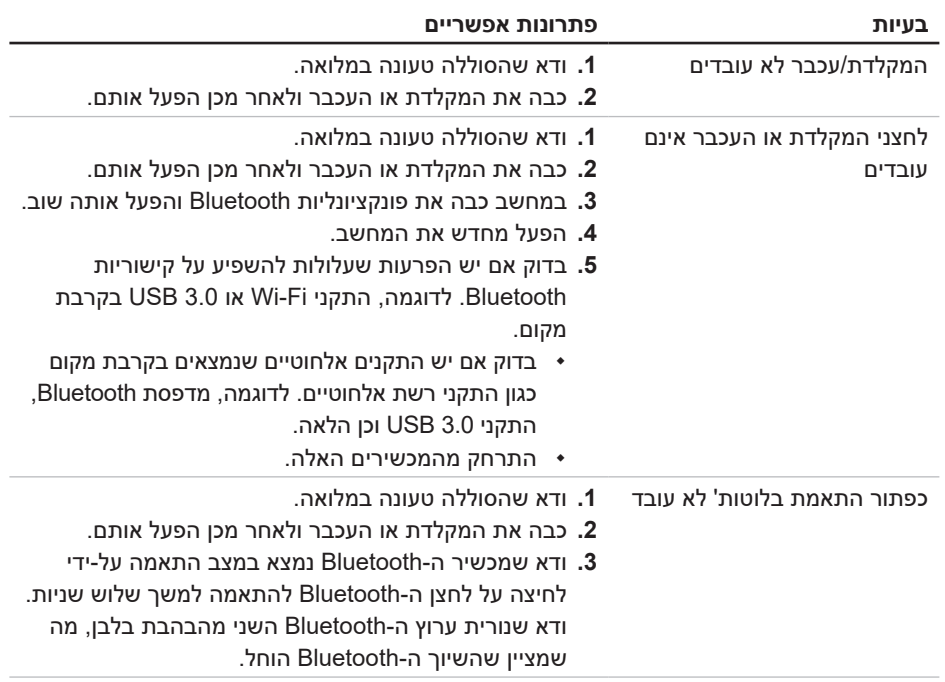

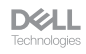

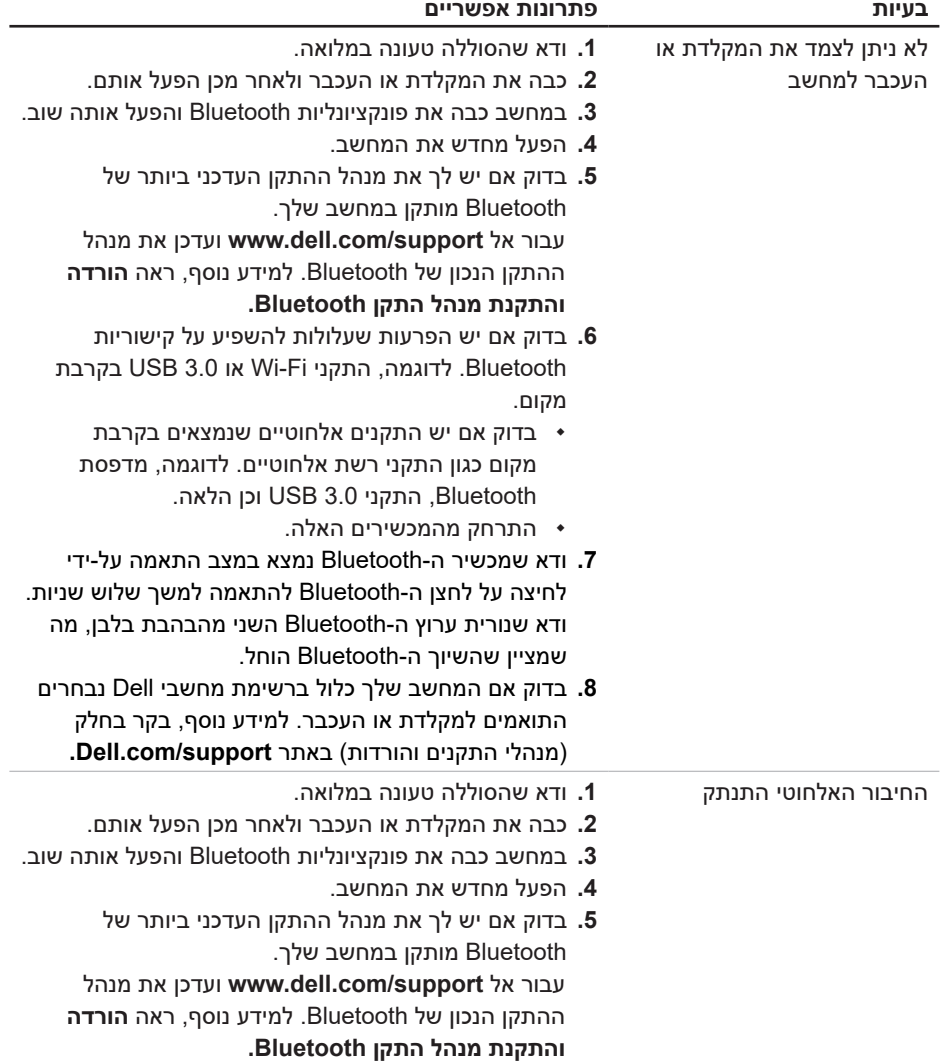

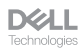

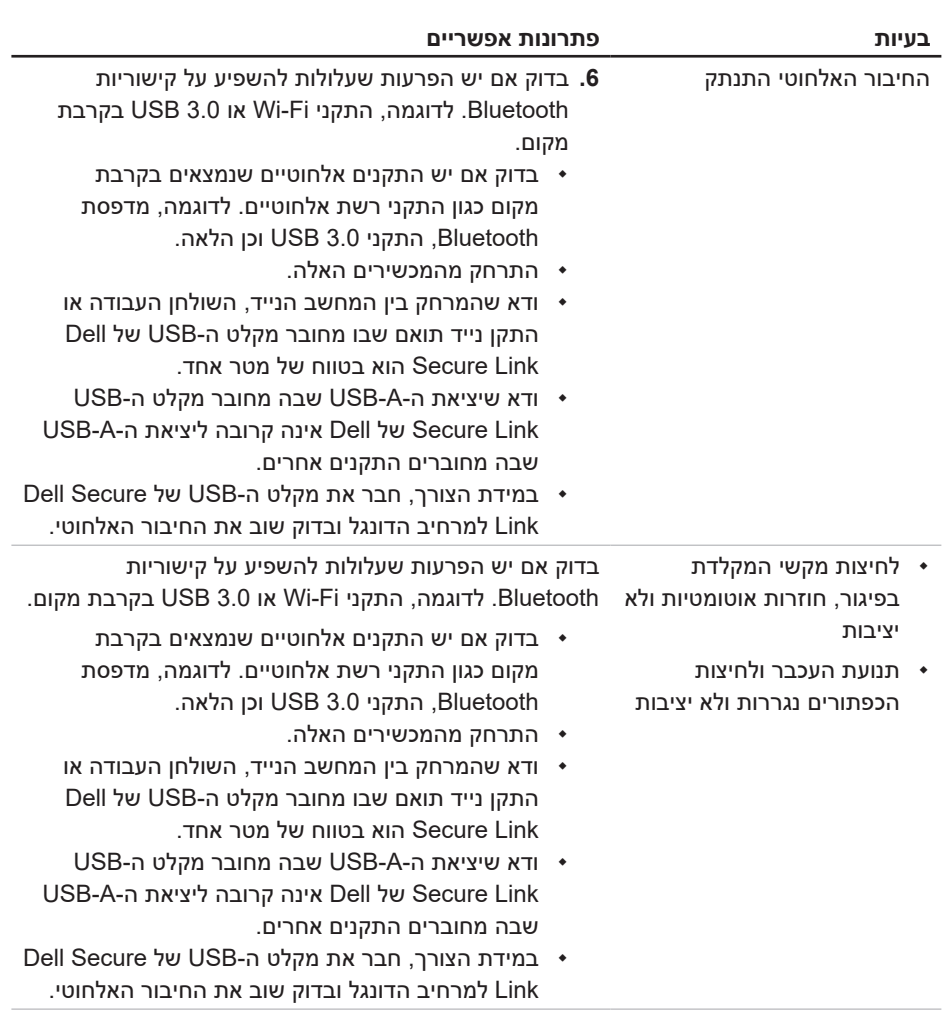

**DELL**<br>Technologies

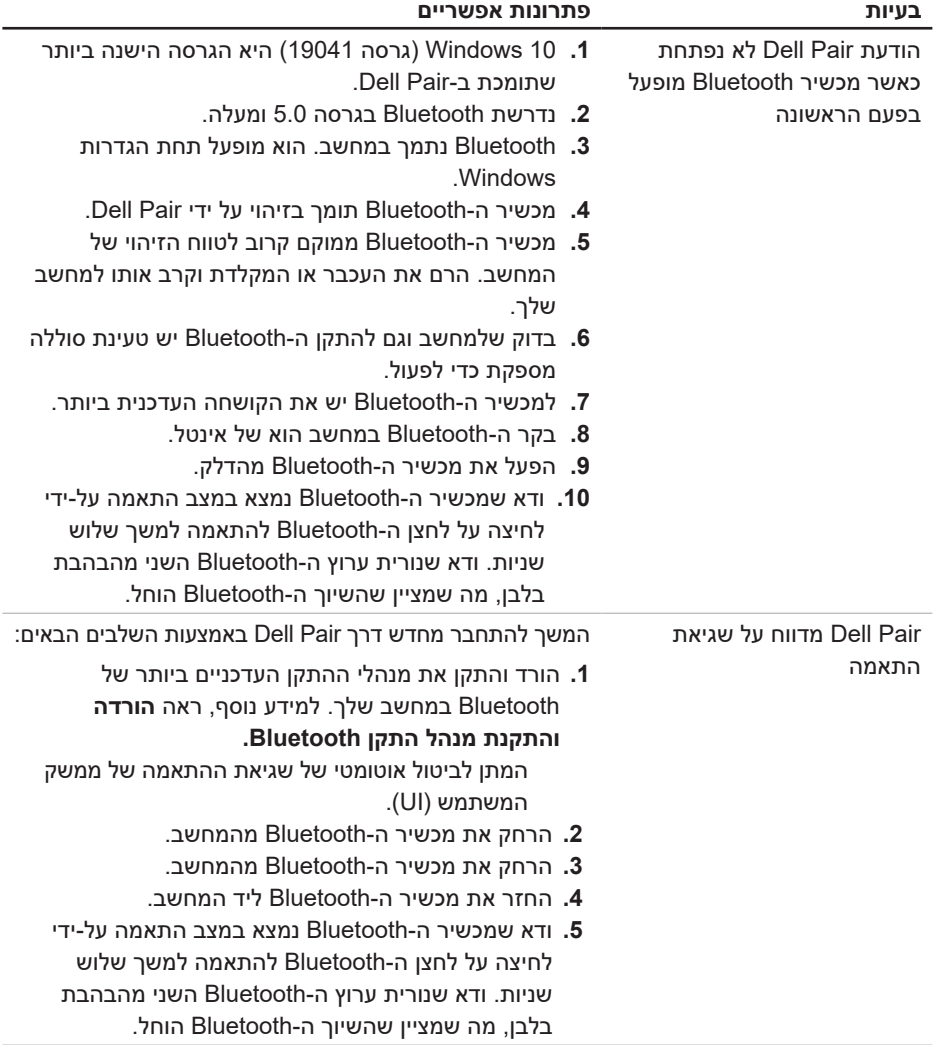

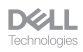

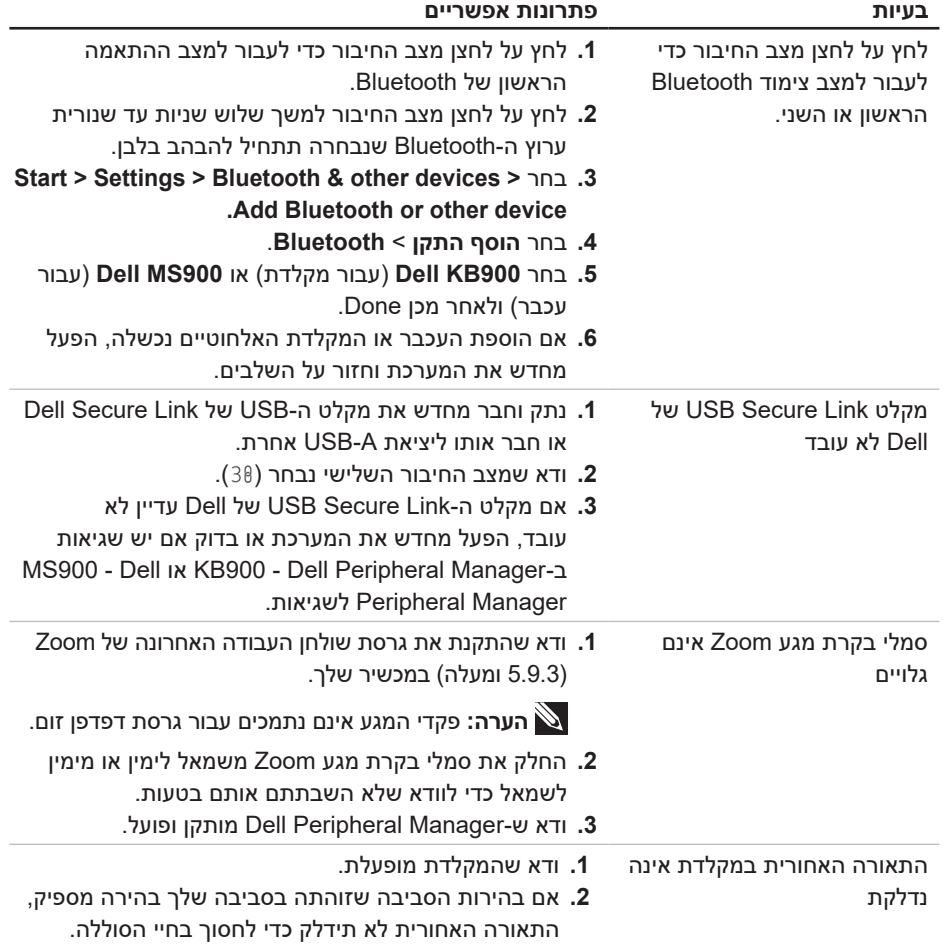

# מפרטי המקלדת

## כללי

<span id="page-34-0"></span>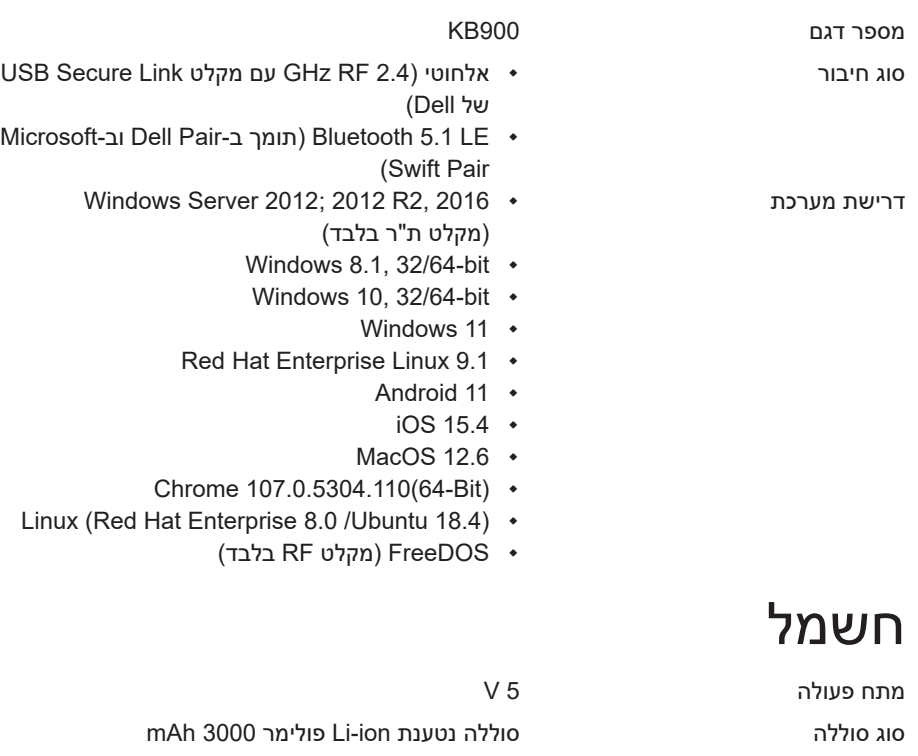

- חיי סוללה 20 יום חיי סוללה עם תאורה אחורית
- 34 חודשים חיי סוללה ללא תאורה אחורית וללא LED זום
	- טעינה של 1 דקות חיי סוללה יותר מיום אחד
- 80% קיבולת סוללה לטעינה של שעה אחת באמצעות USB-C 5V/3A מתאם

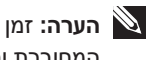

**הערה:** זמן הטעינה משתנה בהתאם ליציאה המחוברת והדירוג שלה.

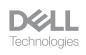

#### מאפיינים פיזיים

<span id="page-35-0"></span>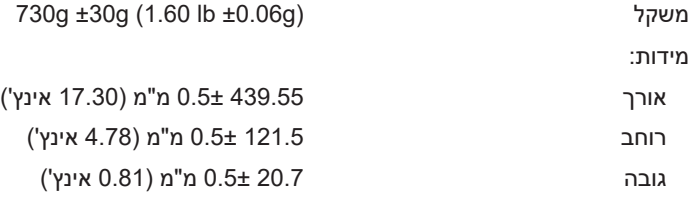

#### סביבה

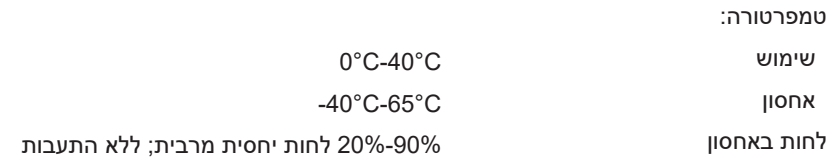

#### אלחוט

רזולוציית RF ת"ר של GHz 2.4 מרחק תפעול עד 10 מטרים

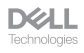

#### מפרטי העכבר

### כללי

<span id="page-36-0"></span>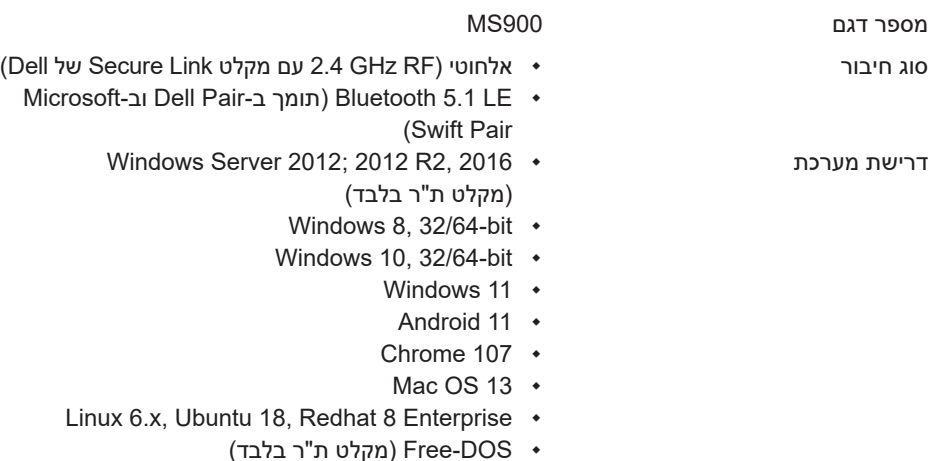

#### חשמל

מתח פעולה 5 V

סוג סוללה סוללה נטענת ion-Li פולימר mAh 500

- חיי סוללה מצב פעיל ב0.72- שעה, איפוס מצב 1 ב0.48- שעה, איפוס מצב 2 ב1.2- שעות, ומצב שינה ב21.6- שעות ביום.
	-
	-
- 5 ימים בשבוע<br>• טעינה של 1 דקות עבור מודל שימוש של חצי יום<br>• 80% קיבולת סוללה לטעינה של שעה אחת באמצעות<br>מתאם

**הערה:** זמן הטעינה משתנה בהתאם ליציאה המחוברת והדירוג שלה.

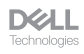

#### מאפיינים פיזיים

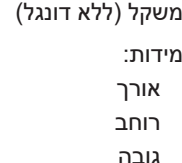

<span id="page-37-0"></span>140±3 גרם (0.308 פאונד)

אורך 126.94 0.5± מ"מ )4.99 אינץ'( רוחב 89.70 0.5± מ"מ )3.53 אינץ'( גובה 45.45 0.3± מ"מ )1.78 אינץ'(

#### סביבה

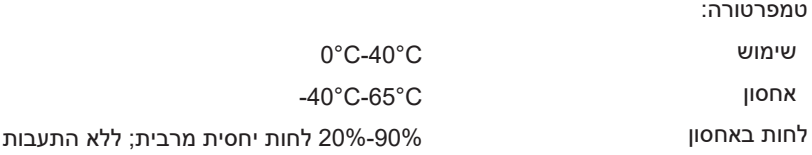

#### אלחוט

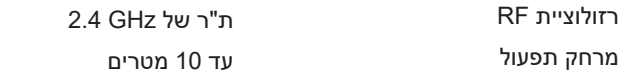

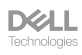

# מידע רגולטורי

#### אחריות אחריות מוגבלת ומדיניות החזרה

<span id="page-38-0"></span>מוצרים מתוצרת Dell כוללים אחריות מוגבלת של שלוש שנים לחומרה. במידה והמוצר נרכש יחד עם מערכת מתוצרת Dell, האחריות עליו תהיה זהה לאחריות המוענקת למערכת.

#### עבור לקוחות בארה"ב

רכישה זו והשימוש שלך במוצר כפופים להסכם משתמש הקצה של Dell, שניתן למצוא בכתובת Dell.com/terms. מסמך זה מכיל פסקת בוררות מחייבת.

#### עבור לקוחות באירופה, במזרח התיכון ובאפריקה

מוצרי Dell הנמכרים ונמצאים בשימוש כפופים לזכויות משפטיות של הצרכן כקבוע בארץ הרלבנטית, לתנאים של כל הסכם קמעונאי לו הנך מתחייב (אשר יחולו בינך לבין המשווק) ולתנאי הסכם משתמש הקצה של Dell.

Dell עשויה אף לספק אחריות נוספת לחומרה – ניתן למצוא את הפרטים המלאים של הסכם משתמש הקצה ותנאי האחריות בכתובת **[terms/com.Dell](https://www.dell.com/terms)**. בחר את המדינה מהרשימה בתחתית הדף "home" (בית) ולאחר מכן לחץ על הקישור "terms and conditions" (תנאים והתניות) עבור התנאים למשתמש הקצה או על הקישור "support( "תמיכה( עבור תנאי האחריות.

#### עבור לקוחות מחוץ לארה"ב

מוצרי Dell הנמכרים ונמצאים בשימוש כפופים לזכויות משפטיות של הצרכן כקבוע בארץ הרלבנטית, לתנאים של כל הסכם קמעונאי לו הנך מתחייב (אשר יחולו בינך לבין המשווק) ולתנאי האחריות של Dell .Dell עשויה אף לספק אחריות נוספת לחומרה – ניתן למצוא את הפרטים המלאים של תנאי האחריות של Dell בכתובת **[com.Dell](https://www.Dell.com)**. בחר את המדינה מהרשימה בתחתית הדף "home( "בית( ולאחר מכן לחץ על הקישור "conditions and terms( "תנאים והתניות( או על הקישור "support " (תמיכה) עבור תנאי האחריות.

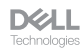